# **Ufw : un pare-feu**

Pour un Raspberry Pi, voir [Ufw sur Raspberry Pi : Installer un pare-feu](https://nfrappe.fr/doc-0/doku.php?id=logiciel:internet:ufw:raspi:start)

# **Pré-requis**

### **Installation**

**sur un Raspberry Pi**, installez par :

```
pi@framboise:~ $ sudo apt install ufw
```
## **Configuration**

Autorisez l'accès à http/https pour tout le monde :

...@...:~\$ sudo ufw allow http ...@...:~\$ sudo ufw allow https

Autorisez l'accès SSH :

...@...:~\$ sudo ufw allow ssh

Activez le pare-feu :

...@...:~\$ sudo ufw enable

Vérifiez que tout est ok avant de continuer :

```
...@...:~$ sudo ufw status
Status: active
To and the Contract of Action Report From
-- ------ ----
80 ALLOW Anywhere
443 ALLOW Anywhere
22/tcp ALLOW Anywhere
```
Documentation du Dr Nicolas Frappé - https://nfrappe.fr/doc-0/

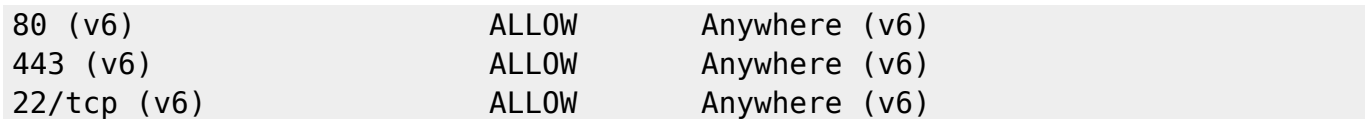

#### **Utilisation**

#### **Désinstallation**

#### **Voir aussi**

**(fr)** [http://Article](#page--1-0)

Basé sur « [Article](#page--1-0) » par Auteur.

From: <https://nfrappe.fr/doc-0/> - **Documentation du Dr Nicolas Frappé**

Permanent link: **<https://nfrappe.fr/doc-0/doku.php?id=logiciel:internet:ufw:start>**

Last update: **2022/08/13 21:57**

 $\pmb{\times}$